## Environnements de développement

Mihaela Sighireanu

UFR d'Informatique Paris 7, LIAFA, 175 rue Chevaleret, Bureau 6A7 http://www.liafa.jussieu.fr/∼sighirea/cours/edi/

Cours 1

**YO A REPART ARM ANY** 

# **Résumé**

K ロ ▶ K @ ▶ K 할 ▶ K 할 ▶ ( 할 ) 1000

**ADD 4 REPAIR AND A COA** 

# Définition et composantes

### Definition (EDI)

Un environnement de développement intégré, EDI (ou IDE en anglais), est un logiciel regroupant un ensemble d'outils nécessaires au développement des applications dans un langage  $\mathcal L$  de programmation.

Exemples d'outils inclus dans un L-EDI :

- un éditeur de texte spécialisé,
- un compilateur,
- un débogueur,
- des outils automatique de gestion d'applications ayant plusieurs fichiers source (projets),
- un gestionnaire de versions et des sauvegardes,
- <span id="page-2-0"></span>• un générateur de documentation.

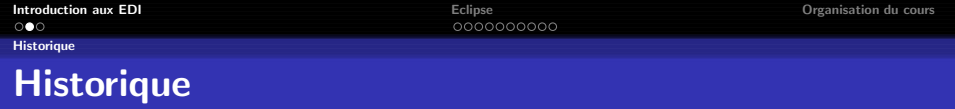

Préhistoire :

- $\bullet$  1950-60 : cartes perforées
- 1960-70 : terminaux, éditeurs de texte basique, compiler et déboguer en ligne de commande.
- 1970-80 : introduction des makefiles et des fichiers de configurations permettant de contrôler convenablement la compilation.

Avec le développement des SE ayant une interfaces graphiques (1980-90), les premiers EDI apparaissent (1981 Turbo Pascal).

Quelques dates :

 $\bullet$  1983 : Borland Turbo Pascal (DOS), prix démocratique (50\$)

**ADD 4 REPAIR AND A COA** 

- 1987 : Borland Turbo C
- **1991** : Microsoft Visual Basic 1
- $\bullet$  1997 : Microsoft Visual Studio (C++)

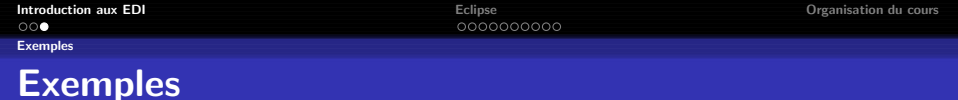

Logiciels libres :

- Emacs, XEmacs : basique, mais adaptables à tout langage
- OpenOffice.org : langages de script
- Kdevelop (KDE) : C, C $++$ , basé sur les outils GNU
- O Netbeans (Sun) : initialement conçu pour Java, maintenant C,  $C_{++}$ , XML et HTML.
- Eclipse (OTI-IBM) : Java,  $C/C++,$  PHP, HTML, etc.

Logiciels propriétaires :

- Visual Studio (Microsoft) :  $C/C++$ , .NET,  $C#$ , etc.
- JBuilder (Borlans) : Java
- **J**Creator : Java
- WinDev (PC Soft) : application PC Pocket et Mobile

**K ロ ▶ K @ ▶ K 할 X K 할 X - 할 X - 9 Q Q ^** 

**Objectifs** 

# Un EDI (de plus) pour Java ?

Conçu sur la base d'un EDI Java (VA4J), Eclipse devient un EDI pour développer des EDIs et d'autres outils.

Objectif : offrir une plateforme ouverte pour le développement d'applications.

- non-dédiée à un langage ou SE ou UI
- facile à comprendre mais aussi facile à étendre
- $\bullet$  paramétrable selon les besoins/goûts du programmeur
- capable d'automatiser les taches lourdes du développement
- ayant une base stable
- utilisable pour son propre développement (bootstrap-able)
- <span id="page-5-0"></span>promouvoir l'utilisation de Java

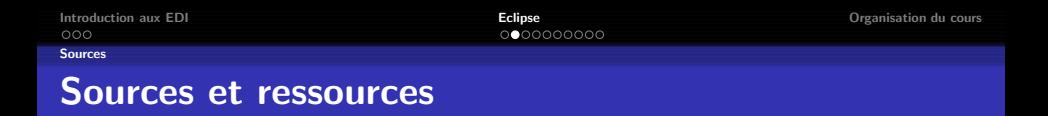

- 1996 : IBM achète OTI qui développe la suite d'EDI Visual Age (en SmallTalk), et en particulier VA4J.
- 2001 : après un investissement de 40 M\$, IBM lance Eclipse 1, grand succès populaire car ouverte et gratuite (licence CPL). Le consortium Eclipse est crée (IBM, Borland, RedHat, SuSE, Intel,...)

**ADD 4 REPAIR AND A COA** 

2007 : Eclipse 3.2

Bibliographie :

- www.eclipse.org (cours, API, etc.)
- Le manuel (très complet, HTML) inclut dans la distribution.
- Steve Holzner, Eclipse. O'Reilly 2004

 $\exists$  (  $\exists$  ) (  $\exists$  ) (  $\exists$  ) (  $\exists$  )

 $2Q$ 

#### Plateforme Eclipse

## Plateforme Eclipse

#### **Eclipse** = plateforme + plug-ins

- plateforme
	- un exécutif (run-time) indépendant du SE (JVM)
	- un ensemble basique de *plug-ins* extensibles
	- mécanismes (API), règles et outils pour construire de *plug-in*
	- un moteur pour découvrir, charger et exécuter des plug-ins
- $\bullet$  plug-in = la plus petite unité qui peut être développé et utilisée
	- · se connecte à un point précis de la plateforme
	- remplit une tache (pas forcement exécutable)
	- o offre des points d'extension
	- coexiste avec d'autres plug-ins
	- $\bullet$  instance (feature) = ensemble de plug-ins qui coopèrent pour offrir

**YO A RELATE LE VOLG** 

## Plateforme Eclipse

#### Eclipse = plateforme +  $plane$

- plateforme
	- un exécutif (run-time) indépendant du SE (JVM)
	- un ensemble basique de *plug-ins* extensibles
	- mécanismes (API), règles et outils pour construire de *plug-in*
	- un moteur pour découvrir, charger et exécuter des *plug-ins*
- $\bullet$  plug-in = la plus petite unité qui peut être développé et utilisée
	- se connecte à un point précis de la plateforme
	- remplit une tache (pas forcement exécutable)
	- o offre des points d'extension
	- coexiste avec d'autres plug-ins
	- $\bullet$  instance (feature) = ensemble de *plug-in*s qui coopèrent pour offrir

**ADD 4 REPAIR AND A COA** 

# Plateforme Eclipse

Eclipse = plateforme +  $plane - ins$ 

- plateforme
	- un exécutif (run-time) indépendant du SE (JVM)
	- un ensemble basique de *plug-ins* extensibles
	- mécanismes (API), règles et outils pour construire de *plug-in*
	- · un moteur pour découvrir, charger et exécuter des plug-ins
- $\bullet$  plug-in = la plus petite unité qui peut être développé et utilisée séparément
	- se connecte à un point précis de la plateforme
	- remplit une tache (pas forcement exécutable)
	- o offre des points d'extension
	- coexiste avec d'autres plug-ins
	- $\bullet$  instance (feature) = ensemble de *plug-in*s qui coopèrent pour offrir un EDI

[Introduction aux EDI](#page-2-0) [Eclipse](#page-5-0) [Organisation du cours](#page-19-0)

 $2Q$ 

Plateforme Eclipse

# Architecture de la plateforme Eclipse

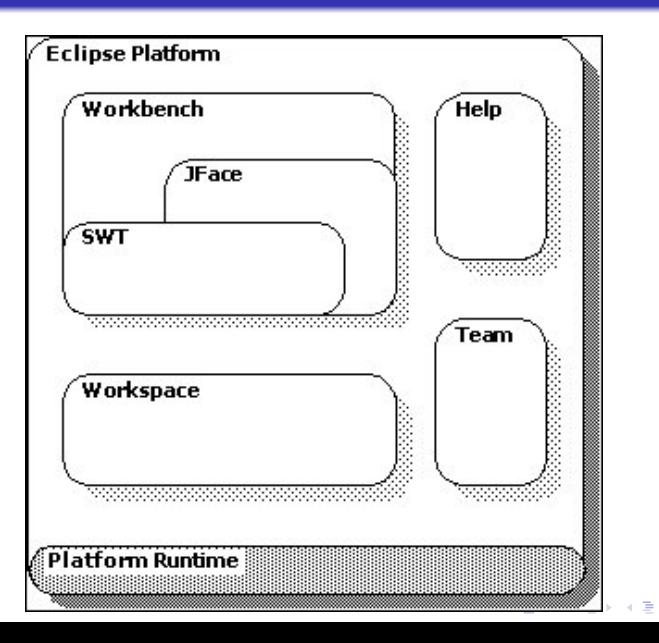

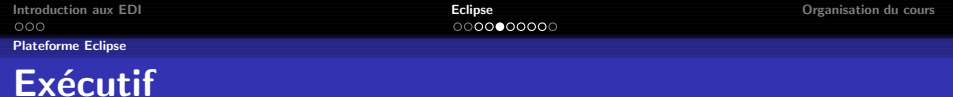

### (Platform Runtime)

- **•** Exécute la JVM.
- Définit les points d'extension et le modèle plug-in.
	- $\bullet$  point d'extension  $=$  interface
	- plug-in  $=$  interfaces implémentées  $+$  archive Jar  $+$  interfaces utilisées

**YO A RELATE LE VOLG** 

• déclaration de plug-in = manifeste (dépendences à l'exécution) + interface (type)

#### $D<sub>émo</sub>$

- **•** Découvre dynamiquement les plug-ins et maintient une base sur la base de leur déclaration.
- Charge les plug-ins à la demande.
- $\bullet$  Mise à jour automatique des instances (features).

**ADD 4 REPAIR AND A COA** 

#### Plateforme Eclipse

## Management des ressources : espace de travail

#### (Workspace)

- Ressources : fichiers, répertoires, projets, etc.
- $\bullet$  Espace de travail  $=$  un ou plusieurs projets.
- $\bullet$  Projet = partie du système de fichiers (FS) qui a une personnalité (définie par les plug-ins). Exemples : projet Java, site Web.
- **Implémente un mécanisme d'histoire locale (backup) pour tracer les** changements des ressources. Démo...

## (Workbench)

- Fournit l'interface visuelle pour l'utilisateur de la plateforme (UI).
- Spécificité Eclipse : l'UI a l'apparence d'une application native du SE et est basée sur deux outils (SWT – Standard Widget Tool, JFace) qui peuvent être utilisés directement.
- Composantes physiques de l'UI : menus, barre d'actions, boutons, onglets, fenêtres.
- Composantes logiques de l'UI (paramétrable par des plug-ins) :
	- $\bullet$  Éditeur : ouvre, modifie et sauvegarde des objets; active des actions.
	- Vue : fournit des informations sur les objets (structure, composantes,

- Perspective : ensemble d'éditeurs et vues ayant une disposition
- Le plus étendu point d'extension !

## (Workbench)

- Fournit l'interface visuelle pour l'utilisateur de la plateforme (UI).
- $\bullet$  Spécificité Eclipse : l'UI a l'apparence d'une application native du SE et est basée sur deux outils (SWT – Standard Widget Tool, JFace) qui peuvent être utilisés directement.
- Composantes physiques de l'UI : menus, barre d'actions, boutons, onglets, fenêtres.
- Composantes logiques de l'UI (paramétrable par des plug-ins) :
	- $\bullet$  Éditeur : ouvre, modifie et sauvegarde des objets; active des actions.
	- Vue : fournit des informations sur les objets (structure, composantes, etc.) en communiquant avec d'autres vues ou éditeurs.

**ADD 4 REPAIR AND A COA** 

- Perspective : ensemble d'éditeurs et vues ayant une disposition
- Le plus étendu point d'extension !

## (Workbench)

- Fournit l'interface visuelle pour l'utilisateur de la plateforme (UI).
- $\bullet$  Spécificité Eclipse : l'UI a l'apparence d'une application native du SE et est basée sur deux outils (SWT – Standard Widget Tool, JFace) qui peuvent être utilisés directement.
- Composantes physiques de l'UI : menus, barre d'actions, boutons, onglets, fenêtres.
- Composantes logiques de l'UI (paramétrable par des plug-ins) :
	- Éditeur : ouvre, modifie et sauvegarde des objets ; active des actions.
	- Vue : fournit des informations sur les objets (structure, composantes, etc.) en communiquant avec d'autres vues ou éditeurs.

**ADD 4 REPAIR AND A COA** 

- Perspective : ensemble d'éditeurs et vues ayant une disposition précise dans le plan de travail. Exemples : navigation, documentation, debug, etc.
- Le plus étendu point d'extension !

**YO A RELATE LE VOLG** 

#### Plateforme Eclipse

## Support d'équipe

#### (Team support)

- Contrôle les versions et le partage d'un projet entre différents développeurs.
	- enregistre dans une archive
	- **a** gère des modifications de fichiers
	- · récupère toute modification enregistrée
	- visualise les différences entre les versions
- CVS (Concurrent Version System) est utilisé par défaut.
- API pour l'interface avec d'autres systèmes.

**YO A REAR OF YOUR** 

#### Plateforme Eclipse

## Serveur d'aide

### (Help system)

- $\bullet$  Définit des points d'extensions pour la documentation en ligne.
- **Base pour le système d'aide d'Eclipse.**

# Utiliser Eclipse

- Installer Java (GNU ou Sun).
- $\bullet$  Telecharger l'archive (plateforme  $+$  extensions) qui correspond à votre SE sur www.eclipse.org; desarchiver.
- **Lancer l'exécutable extrait de l'archive (eclipse ou eclipse.exe).**
- Paramétrer (quelques exemples) :
	- **a** la machine virtuelle utilisée : eclipse -vm vmPath
	- · le paramètres de la machine virtuelle, ici la mémoire à utiliser (par défaut 256Mo) :
		- eclipse -vmargs -Xmx512
	- · l'espace de travail utilisé eclipse -data wsPath
- $\bullet$  Visualiser le paramétrage : Help  $\rightarrow$  About Eclipse SDK  $\rightarrow$  ... Details

**YO A RELATE LE VOLG** 

## Plan du cours

- Eclipse et Java (JDK) :
	- · développement classique (éditer, compiler, exécuter)
	- $\bullet$  déboguer Java (gdb pour déboguer  $C/C++$ )
	- **•** test unitaire en Java avec JUnit
	- travail en équipe (CVS)
	- compilation avec Ant
	- · création de documentations en ligne (Javadoc)

<span id="page-19-0"></span>• Développement de plug-ins avec PDE Eclipse.

## Pratique

En TP : exercices de programmation Java.

• Projet : application plus complexe à développer sous Eclipse.

**YO A REPART ARM ANY** 

**Examen** : sur les machines

```
Note finale : (Exam + Project) / 2
```